© 2017 Seiko Epson Corporation. All rights reserved. Printed in XXXXXX

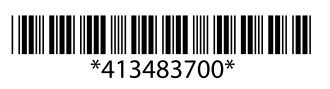

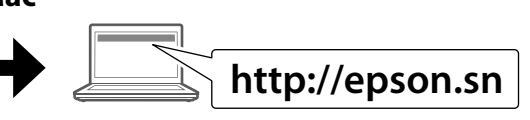

Ne priključite kabla USB, dokler niste Ne spajajte USB kabel ako niste primili uputu da to učinite. Не приклучувајте го кабелот за USB ако не ви се рече

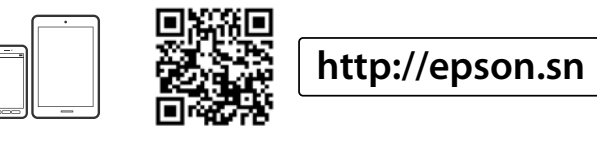

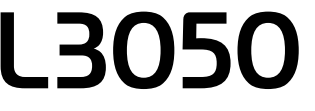

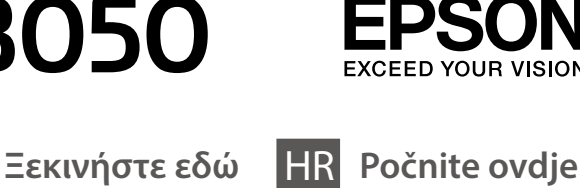

SL **Začnite tukaj**

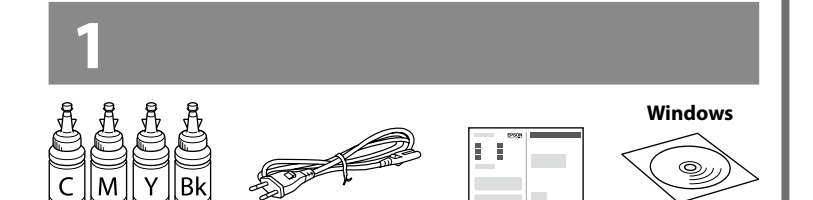

HR **Počnite ovdje** MK **Почнете оттука**

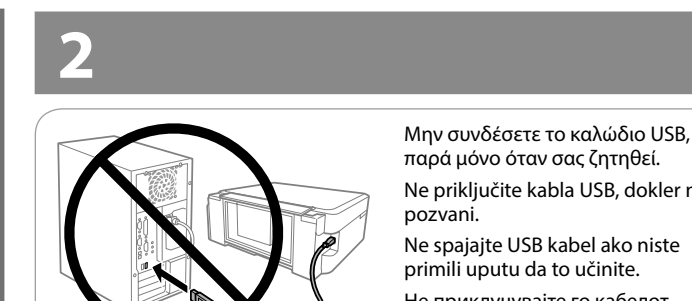

Το περιεχόμενο και ο σχεδιασμός των μπουκαλιών μελανιού μπορεί να διαφέρει ανάλογα με την τοποθεσία.

Vsebina in oblika plastenk s črnilom sta odvisni od lokacije.

Sadržaj i izgled bočica s tintom mogu se razlikovati ovisno o lokaciji.

Содржината и дизајнот на шишињата со мастило може да се разликува во зависност од местото.

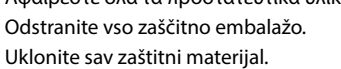

Извадете ги сите заштитни материјали.

#### **Διαβάστε πρώτα αυτό** / **Najprej preberite to** / **Najprije pročitajte ovo** / **Првин прочитајте го ова**

Πρέπει να χειρίζεστε προσεκτικά το μελάνι σε αυτόν τον εκτυπωτή. Όταν γεμίζετε ή ξαναγεμίζετε με μελάνι τα δοχεία, μπορεί να πεταχτεί μελάνι. Αν το μελάνι πέσει σε ρούχα ή αντικείμενα, ίσως να μην φεύγει.

Previdno ravnajte s črnilom za tiskalnik. Pri polnjenju oz. dolivanju posod s črnilom se lahko poškropite. Če črnilo pride v stik z oblačili ali drugimi predmeti, ga morda ne boste mogli odstraniti.

- $\mathscr D$   $\Box$  Ανοίξτε τη συσκευασία με το μπουκαλάκι μελανιού μόνο όταν είστε έτοιμοι να γεμίσετε το δοχείο μελανιού. Το μπουκαλάκι είναι αεροστεγώς σφραγισμένο, ώστε να διατηρεί την αξιοπιστία του. O Ακόμη κι αν ορισμένα μπουκαλάκια μελανιού είναι φθαρμένα,
	- η ποιότητα και η ποσότητα του μελανιού είναι εγγυημένες, οπότε μπορείτε να τα χρησιμοποιήσετε άφοβα. O Ne odpirajte paketa s plastenkami za črnilo, dokler niste
	- pripravljeni na polnjenje posode s črnilom. Plastenka s črnilom je vakuumsko pakirana, da ohrani svojo zanesljivost.
	- O Kakovost in količina črnila sta zagotovljeni tudi, če so na kateri od plastenk s črnilom vdolbine, zato lahko plastenke varno uporabite.
	- O Nemojte otvarati paket s bočicom za tintu dok ne budete spremni puniti spremnik tintom. Bočica s tintom je u vakuumiranom pakovanju radi očuvanja njezinih karakteristika. O Čak i ako su neke bočice s tintom malo udubljene, to ne utječe
	- na kvalitetu i količinu tinte i bočice možete sigurno koristiti. O Не отворајте го пакувањето на шишенцето со мастило сè додека
	- не сте подготвени да го наполните резервоарот. Шишето со мастило е спакувано под вакуум за да ја задржи постојаноста. O Дури и ако некои шишиња со мастило се вдлабнати, квалитетот и количеството на мастилото се загарантирани и шишињата може безбедно да се користат.

Ovaj pisač zahtijeva pažljivo rukovanje tintom. Tinta se može prosuti pri punjenju ili dopuni spremnika tintom. Ako tinta dospije na odjeću i druge predmete, možda se neće moći isprati.

Печатачот бара внимателно ракување со мастилото. Може да прсне мастило кога резервоарите се полнат или дополнуваат. Ако ви прсне мастило на облеката, може да не се исчисти.

c Σημαντικό: Πρέπει να το τηρείτε, προκειμένου να αποφύγετε την περίπτωση βλάβης στον εξοπλισμό. Pomembno: upoštevajte, da preprečite poškodbe opreme. Važno: treba slijediti ove upute kako bi se izbjeglo oštećenje opreme. Важно; мора да се почитува за да се избегне оштетување на опремата.

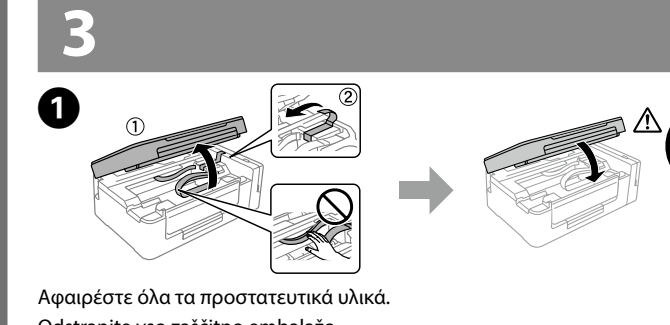

- $\mathscr D$  Αν εμφανιστεί ειδοποίηση του Τείχους προστασίας, να επιτρέπεται σε εφαρμογές Epson η πρόσβαση.
- Če se pojavi opozorilo požarnega zidu, dovolite dostop za programe **Epson** Ako se pojavi upozorenje vatrozida, dozvolite pristup Epson aplikacijama.

Ако се појави известување од заштитниот ѕид, дозволете пристап за апликациите на Epson.

- c <sup>O</sup> Χρησιμοποιήστε τα συνοδευτικά μπουκαλάκια μελανιού του εκτυπωτή σας.
	- O Η Epson δεν εγγυάται την ποιότητα και την αξιοπιστία των μη γνήσιων μελανιών. Αν χρησιμοποιείτε μη γνήσιο μελάνι, υπάρχει κίνδυνος βλάβης, την οποία δεν καλύπτουν οι εγγυήσεις της Epson
	- O Uporabite plastenke s črnilom, ki so bile priložene tiskalniku. O Epson ne zagotavlja kakovosti ali zanesljivosti neoriginalnega črnila. Uporaba neoriginalnih črnil lahko povzroči poškodbe, ki jih jamstvo družbe Epson ne krije.
	- O Upotrijebite bočice s tintom isporučene uz vaš pisač. O Epson ne može jamčiti kvalitetu ili pouzdanost tinte koja nije originalna. Uporaba neoriginalne tinte koja može uzrokovati
	- štetu koju ne pokrivaju jamstva tvrtke Epson. O Употребувајте ги шишињата со мастило што ќе ги добиете во пакет со печатачот.
	- $\Box$  Epson не гарантира за квалитетот и сигурноста на неоригинално мастило. Употребата на неоригинално мастило може да предизвика оштетување што не е покриено со гаранцијата на Epson.

 $\mathscr{D}$  Ο σχεδιασμός των μπουκαλιών μελανιού διαφέρει ανάλογα με την ημερομηνία παραγωγής και το σημείο αγοράς. Oblika plastenk za črnilo je odvisna od datuma izdelave in kraja nakupa. Dizajn bočica za tintu ovisi o datumu proizvodnje i mjestu kupnje. Дизајнот на шишенцата со мастило се разликува во зависност од датумот на производство и местото на купување.

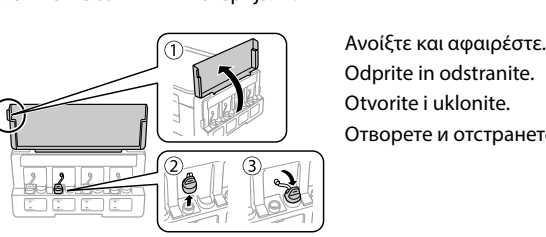

Σπάστε το πάνω μέρος από το καπάκι ή αφαιρέστε το κάλυμμα του καπακιού. Snemite zgornji del pokrovčka ali odstranite ovoj pokrovčka. Skinite vršak kapice ili uklonite njezin poklopac.

Откинете го горниот дел од капачето или извадете го поклопчето на капачето.

Ταιριάξτε το χρώμα του μελανιού με το αντίστοιχο δοχείο και έπειτα γεμίστε το δοχείο με όλο το μελάνι.

Q Μην τοποθετείτε το χαρτί πάνω από την ένδειξη H που βρίσκεται <sup>A</sup> μέσα από τον πλαϊνό οδηγό. Ne vstavljajte papirja nad oznako ▼ na notranji strani vodila robov. Običan papir ne umećite iznad oznake  $\Sigma$  unutar rubne vodilice.

Preverite, ali se barvi na črnilu in posodi ujemata, in nato nalijte vse črnilo. Usporedite boju tinte sa spremnikom i potom u spremnik izlijte svu tintu. Изберете ја соодветната боја на мастило за резервоарот, а потоа наполнете го со целото мастило.

B 

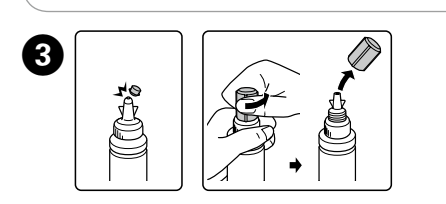

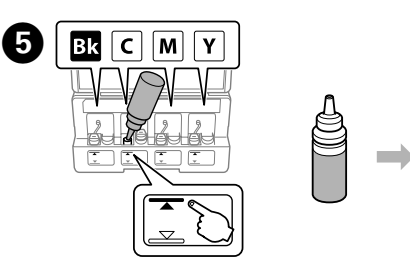

Κλείστε το κάλυμμα εγγράφων. Zaprite pokrov za dokumente. Zatvorite poklopac dokumenta. Затворете го капакот за документот.

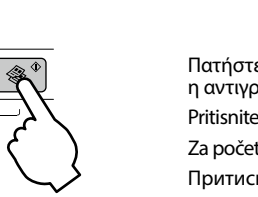

Πατήστε το κουμπί  $^{\circ}$   $\circledast$  ή  $\circledast$  για να ξεκινήσει η αντιγραφή. Pritisnite gumb  $^{\circ}$   $\circledast$  ali  $\circledast$   $^{\circ}$  za začetek kopiranja. Za početak kopiranja pritisnite gumb  $\textdegree$   $\textdegree$  ili  $\textdegree$ . Притиснете на  $^{\circ}$   $\circledast$  или на копчето  $\circledast^{\circ}$ за да започнете со копирање.

Επισκεφτείτε τον ιστότοπο για να ξεκινήσετε τη διαδικασία ρύθμισης, να εγκαταστήσετε λογισμικό και να διαμορφώσετε τις ρυθμίσεις δικτύου. Obiščite spletno stran za začetek namestitvenega postopka, namestitev programske opreme in konfiguracijo nastavitev omrežja.

> $\mathscr{D}$   $\Box$  Μπορείτε να δημιουργήσετε έως και 20 αντίγραφα πατώντας το κουμπί  $\sqrt[6]{\ }$ ή  $\mathcal{F}^\Phi$  τόσες φορές όσα είναι και τα αντίγραφα που θέλετε να δημιουργήσετε.

Posjetite internetsku stranicu kako biste pokrenuli postavljanje, instalirali softver i konfigurirali mrežne postavke.

Посетете ја веб-локацијата за да го започнете процесот на поставување, да инсталирате софтвер и да ги конфигурирате мрежните поставки.

- $\square$  Πατήστε ταυτόχρονα το  $\oslash$  και το κουμπί  $^{\circ}$   $\circledast$  ή  $\circledast$   $^{\circ}$  για να δημιουργήσετε αντίγραφα σε λειτουργία πρόχειρου.
- $\square$  Naredite lahko do 20 kopij, če pritisnete gumb  $^{\circ}$   $\circledast$  ali  $\circledast$   $^{\circ}$ tolikokrat, kolikor kopij želite narediti.
- $\Box$  Hkrati pritisnite gumba  $\otimes$  in  $^{\circ}$   $\otimes$  ali  $\otimes$   $^{\circ}$ , če želite kopirati v načinu osnutka.
- $\Box$  Možete napraviti do 20 kopija pritiskom gumba  $^\circ$   $\circledast$  ili  $\circledast^\circ$ onoliko puta koliko ima kopija koje želite napraviti.
- $\Box$  Pritisnite istovremeno  $\otimes$  i gumb  $^\circ$   $\circledast$  ili  $\circledast$   $^\circ$  kako biste kopirali u načinu radne skice.
- $\Box$  Може да направите до 20 копии притискајќи го копчето  $^{\circ}$   $\circledast$ или  $\textcircled{\tiny{\textcircled{\#}}}^\diamond$ ист број пати колку бројот на копии што сакате да ги направите.
- $\Box$  Притиснете ги копчињата  $\oslash$  и  $^{\diamond}$   $\circledast$  или  $\circledast$  истовремено за да копирате во нацрт-режим.

Συνεχίστε με το επόμενο βήμα (ενότητα 3). Nadaljujte z naslednjim korakom (poglavje 3). Prijeđite na sljedeći korak (dio 3).

Продолжете со наредниот чекор (дел 3).

#### **Windows (No CD/DVD drive) Mac**

# **No PC**

#### **Windows with CD/DVD drive**

Μπορείτε επίσης να χρησιμοποιήσετε το συμπεριλαμβανόμενο CD για να εκκινήσετε τη διαδικασία εγκατάστασης, να εγκαταστήσετε λογισμικό και να διαμορφώσετε το δίκτυο.

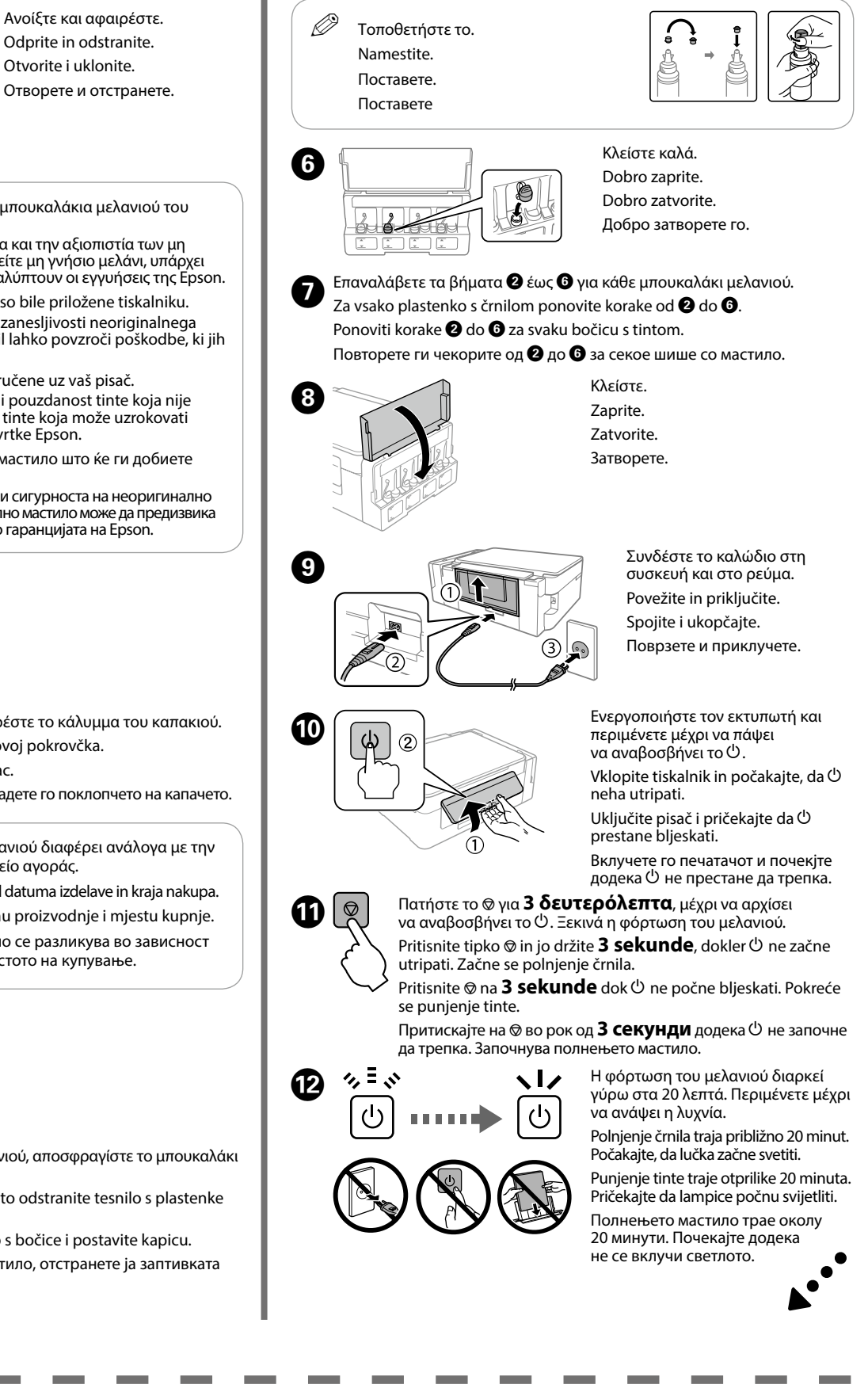

Za začetek namestitvenega postopka, namestitev programske opreme in konfiguracijo nastavitev omrežja lahko uporabite tudi priloženi CD. Možete koristiti i priloženi CD kako biste pokrenuli postavljanje, instalirali softver i konfigurirali mrežu.

Исто така може да го користите прикаченото CD за да го започнете процесот за стартување, да го инсталирате софтверот и да ја конфигурирате мрежата.

**iOS / Android**

Επισκεφτείτε τον ιστότοπο για να εγκαταστήσετε την εφαρμογή Epson iPrint, να ξεκινήσετε τη διαδικασία ρύθμισης και να διαμορφώσετε τις ρυθμίσεις δικτύου. Obiščite spletno stran za namestitev programa Epson iPrint, nato pa zaženite postopek namestitve in konfigurirajte omrežne nastavitve.

Posjetite web-mjesto kako biste instalirali aplikaciju Epson iPrint, pokrenuli postavljanje i konfigurirali mrežne postavke.

Посетете ја веб-локацијата за да ја инсталирате апликацијата Epson iPrint, започнете го процесот за поставување и конфигурирајте ги поставувањата на мрежата.

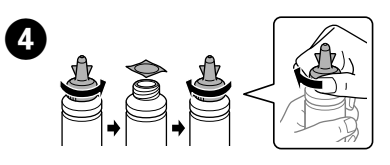

Αφαιρέστε το καπάκι από το μπουκαλάκι μελανιού, αποσφραγίστε το μπουκαλάκι και, στη συνέχεια, τοποθετήστε το καπάκι.

Odstranite pokrovček s plastenke za črnilo, nato odstranite tesnilo s plastenke in zatem vstavite pokrovček.

Uklonite kapicu s bočice za tintu, uklonite čep s bočice i postavite kapicu. Извадете го капачето од шишенцето со мастило, отстранете ја заптивката од шишенцето, па ставете го капачето.

**Βασικές λειτουργίες / Osnovni postopki /** 

**Τοποθέτηση χαρτιού / Vstavljanje papirja / Umetanje papira / Ставање хартија**

Ανοίξτε και σύρετε προς τα έξω. Odprite in izvlecite. Otvorite i izvucite. Отворете и лизгајте нанадвор.

Τοποθετήστε το χαρτί με την εκτυπώσιμη πλευρά του προς τα πάνω. Vstavite papir s stranjo za tiskanje obrnjeno navzgor. Umetnite papir stranom za ispis prema gore. Ставете ја хартијата со страната за печатење нагоре.

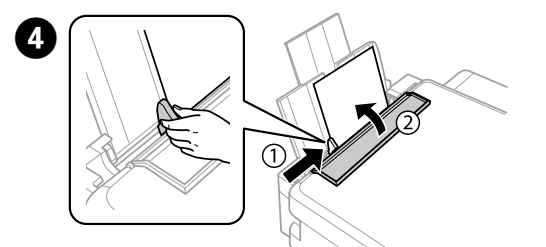

Σύρετε τον πλευρικό οδηγό ώστε να ακουμπήσει το χαρτί και στη συνέχεια κλείστε το προστατευτικό του τροφοδότη. Pomaknite stransko vodilo ob papir, nato pa zaprite varovalo podajalnika.

Pomaknite rubnu vodilicu uz papir i potom zatvorite štitnik ulagača. Лизгајте ја страничната водилка кон хартијата, а потоа затворете го штитникот на хартијата.

**Αντιγραφή / Kopiranje / Kopiranje / Копирање**

Ανοίξτε το κάλυμμα εγγράφων και τοποθετήστε το πρωτότυπο με την όψη προς τα κάτω στη γυάλινη επιφάνεια του σαρωτή. Ευθυγραμμίστε το πρωτότυπο με τη μπροστινή δεξιά γωνία του γυαλιού.

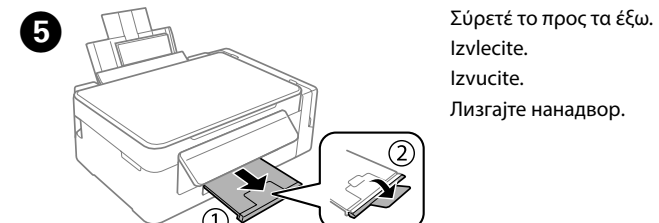

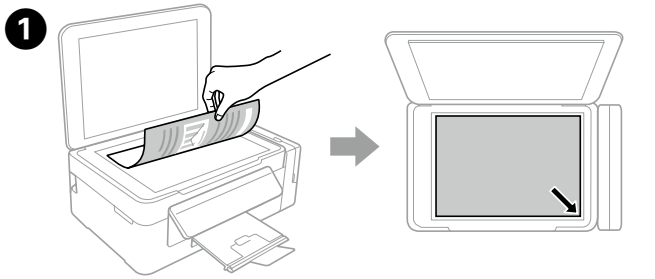

Odprite pokrov za dokumente in položite izvirnik z licem navzdol na steklo optičnega bralnika. Poravnajte izvirnik s sprednjim desnim kotom stekla. Otvorite poklopac dokumenta i stavite izvornik glavnom stranom okrenutom prema staklu skenera. Centrirajte izvornik na prednjem desnom kutu stakla. Отворете го капакот за документот и ставете го изворниот документ со предната страна надолу на стаклото од скенерот. Порамнете го изворниот документ со предниот десен агол од стаклото.

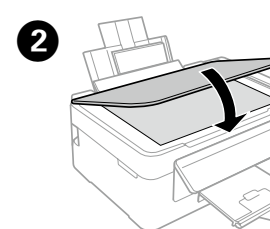

Vodilo robov potisnite na levo stran.

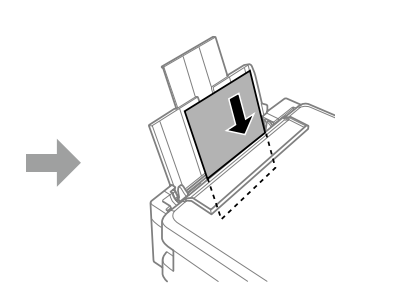

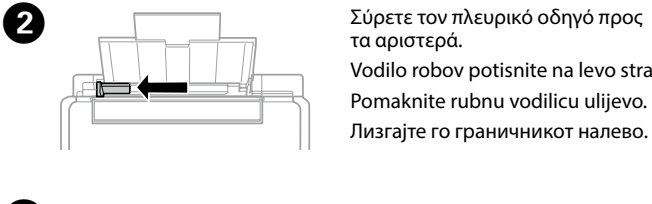

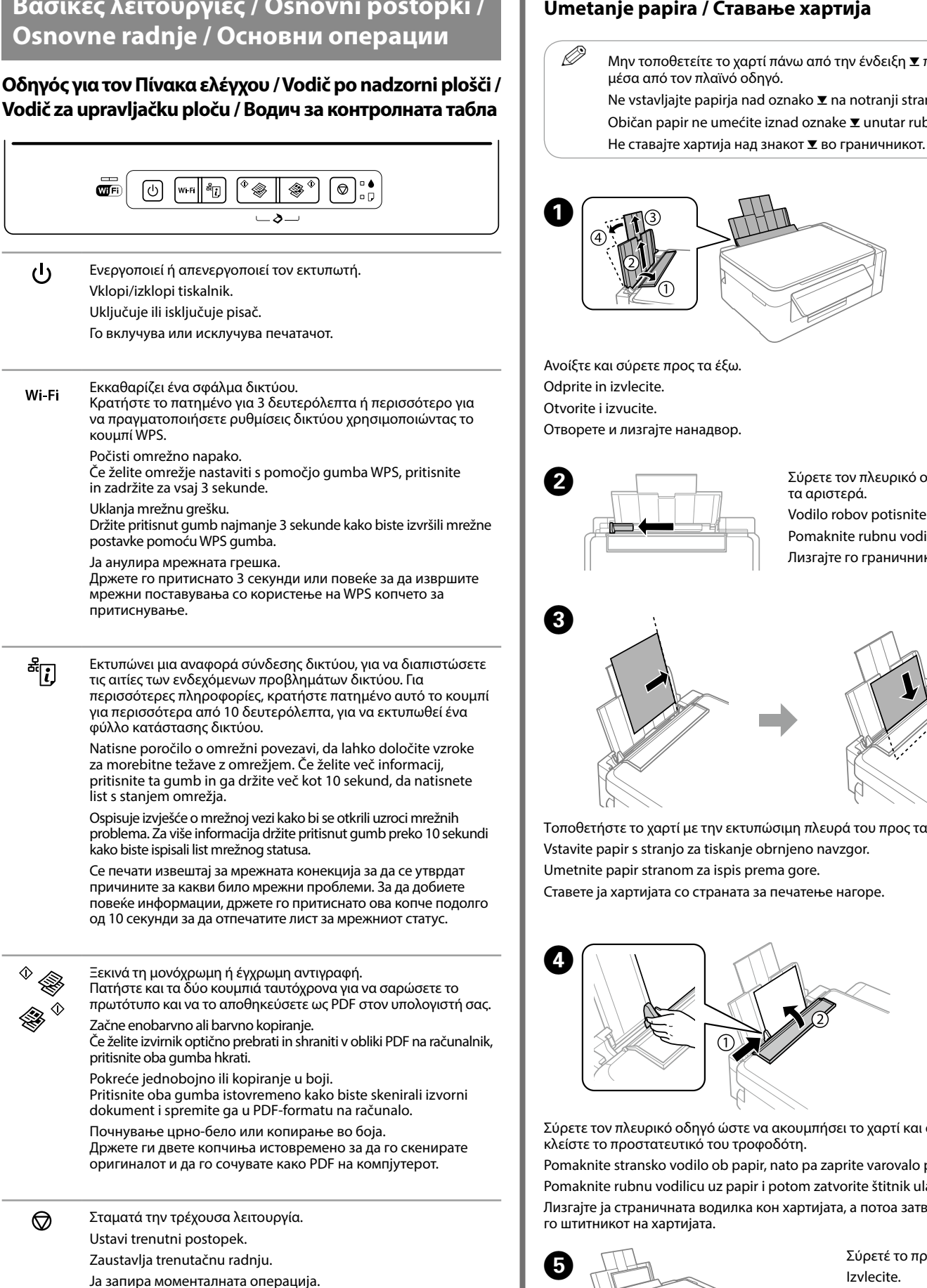

**Epson Connect**

Χρησιμοποιώντας τη φορητή συσκευή σας, μπορείτε να εκτυπώσετε από οποιαδήποτε τοποθεσία σε όλο τον κόσμο στον εκτυπωτή σας που είναι συμβατός με το Epson Connect. Επισκεφτείτε τον ιστότοπο για περισσότερες πληροφορίες.

Če je vaš tiskalnik združljiv z Epson Connect, lahko s pomočjo mobilne naprave tiskate s kjer koli na svetu. Za dodatne informacije obiščite spletno stran.

Preko mobilnog uređaja s bilo kojeg mjesta možete aktivirati ispis na vašem pisaču kompatibilnom s uslugom Epson Connect. Saznajte više o tome na našem web-mjestu.

Користејќи го мобилниот уред, може да печатите од која било локација во светот преку вашиот печатач компатибилен со Epson Connect. За повеќе информации, посетете ја веб-локацијата.

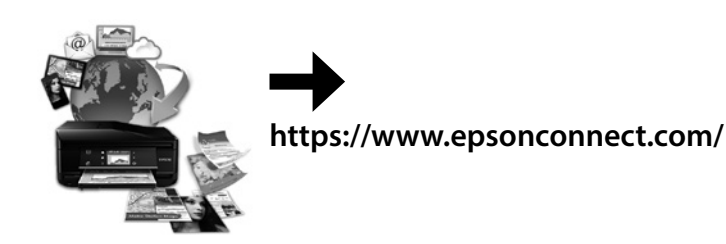

Αφαιρέστε όλο το χαρτί από το εσωτερικό, καθώς και τυχόν σκισμένα κομμάτια χαρτιού. Iz notranjosti odstranite kakršen koli papir, vključno s strganimi delci.

Uklonite sav zaglavljeni papir iz pisača, uključujući sve poderane komade. Отстранете ја хартијата од внатре, вклучувајќи ги и искинатите парчиња.

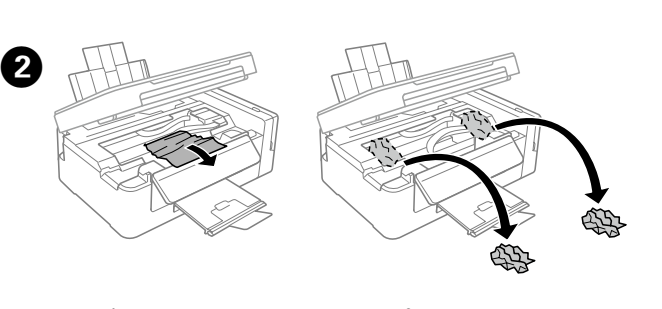

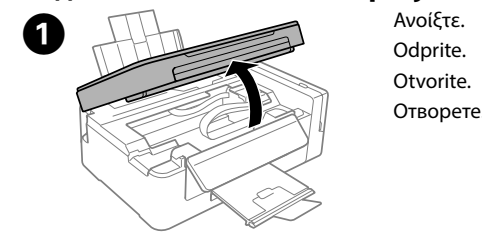

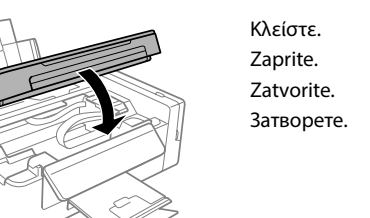

 $\sqrt{3}$ 

**Έλεγχος στάθμης μελανιού και νέο γέμισμα με μελάνι Preverjanje ravni črnila in dolivanje črnila Provjera razine i ponovno punjenje tinte**

#### **Проверка на нивоата на мастило и дополнување мастило**

c Αν συνεχίσετε να χρησιμοποιείτε τον εκτυπωτή όταν η στάθμη του μελανιού πέσει κάτω από τη χαμηλή γραμμή, υπάρχει κίνδυνος βλάβης του εκτυπωτή. Μην αμελείτε να ελέγχετε οπτικά τη στάθμη του μελανιού. Če nadaljujete z uporabo tiskalnika, ko je raven črnila pod spodnjo oznako, ga lahko poškodujete. Preverite ravni črnila. Produljena uporaba pisača nakon što tinta dostigne razinu ispod donje crte mogla bi oštetiti pisač. Obavezno vizualno provjerite razine tinte. Ако продолжите да го користите печатачот кога мастилото е под долната, може да го оштетите. Направете визуелна проверка на нивоата на мастило.

3 na sprednji strani. Slijedite korake  $\bigcirc$  do  $\bigcirc$  iz 3. dijela prve stranice kako biste napunili tintu

Прочитајте ги чекорите од @ до @ во делот 3 на предната страница за да ги дополните резервоарите до горната линија.

Ελέγξτε οπτικά τη στάθμη μελανιού σε όλα τα δοχεία. Εάν η στάθμη του μελανιού είναι κάτω από τη χαμηλή γραμμή στα δοχεία, μεταβείτε στο βήμα  $\bullet$  για να γεμίσετε εκ νέου τα δοχεία.

Preverite ravni črnila v vseh posodah s črnilom. Če je raven črnila pod spodnjo<br>oznako na posodah, nadaljujte s korakom **Ø**, da napolnite posode. Vizualno provjerite razine tinte svih spremnika. Ako je razina tinte ispod donje granice na spremniku, prijeđite na korak B kako biste ponovno napunili spremnike. Направете визуелна проверка на нивоата на мастило на сите резервоари за мастило. Ако нивото на мастило е под долната линија на резервоарите, одете на чекор  $\bullet$  за да ги дополните резервоарите.

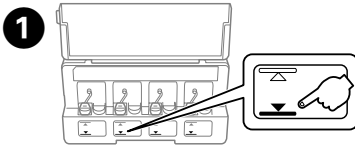

 $\mathscr{D}$  Αν εξακολουθεί να υπάρχει χαρτί κοντά στον τροφοδότη φύλλων, τραβήξτε το προσεκτικά προς τα έξω. Če papir ostane blizu zadnjega podajalnika papirja, ga previdno izvlecite. Ako zaglavljeni papir ostane u blizini izlaznog pretinca, pažljivo ga uklonite. Ако сепак остане хартија блиску до задната касета за хартија, внимателно извлечете ја.

Τοποθετήστε σωστά το χαρτί και, στη συνέχεια, πατήστε το κουμπί  $^{\circ}$   $\circledast$  ή  $\circledast$   $^{\circ}$ . Pravilno vstavite papir in pritisnite gumb  $\sqrt[6]{ }$  ali  $\mathscr{F}^\circ$ . Pravilno umetnite papir i pritisnite gumb  $\sqrt[6]{\mathcal{L}}$  ili  $\mathcal{L}^{\sqrt[6]{\mathcal{L}}}$ Правилно ставете хартија, а потоа притиснете го копчето  $\sqrt[6]{\ }$  или  $\mathcal{F}^\circ$ .

do gornje crte.

Q Αν παραμείνει μελάνι στο μπουκαλάκι μελανιού αφού ξαναγεμίσετε το δοχείο μέχρι την πάνω γραμμή, τοποθετήστε καλά το πάνω μέρος ή το κάλυμμα του καπακιού και φυλάξτε το μπουκαλάκι μελανιού σε όρθια θέση, για να το χρησιμοποιήσετε κάποια άλλη στιγμή. Ο σχεδιασμός των μπουκαλιών μελανιού διαφέρει ανάλογα με την ημερομηνία παραγωγής και το σημείο αγοράς.

Če v plastenki s črnilom po ponovnem dolivanju do zgornje oznake posode ostane kaj črnila, dobro zatesnite zgornji del pokrovčka ali ovoj pokrovčka in plastenko v pokončnem položaju shranite za poznejšo uporabo. Oblika plastenk za črnilo je odvisna od datuma izdelave in kraja nakupa.

Ako u bočici ostane tinte nakon ponovnog punjenja spremnika s tintom do gornje crte, sigurno namjestite vršak ili poklopac kapice i pohranite bočicu s tintom u uspravnom položaju za buduću uporabu. Dizajn bočica za tintu ovisi o datumu proizvodnje i mjestu kupnje.

Ако остане мастило во шишето по дополнувањето на резервоарот за мастило до горната линија, ставете го горниот дел од капачето или поклопчето на капачето цврсто и чувајте го шишето исправено за подоцнежна употреба. Дизајнот на шишенцата со мастило се разликува во зависност од датумот на производство и местото на купување.

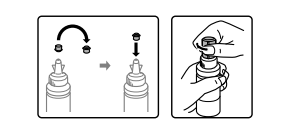

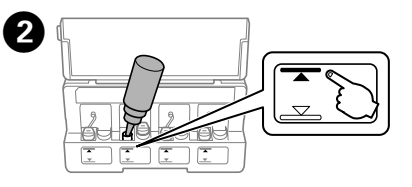

Ανατρέξτε στα βήματα  $\bm{\Theta}$  έως  $\bm{\Theta}$  στην ενότητα 3 της μπροστινής σελίδας για να ξαναγεμίσετε τα δοχεία μέχρι την πάνω γραμμή. Za ponovno polnjenje posod do zgornje oznake sledite korakom @ do @ v poqlavju

c Μην αγγίζετε το λευκό επίπεδο καλώδιο, το διαφανές μέρος και τα σωληνάκια μελανιού εντός του εκτυπωτή. Μπορεί να προκληθεί δυσλειτουργία.

Ne dotikajte se belega ploščatega kabla, prozornega dela in cevk za črnilo v notranjosti tiskalnika. To lahko povzroči okvaro.

Ne dirajte plosnati bijeli kabel, proziran dio ni cjevčice tinte unutar pisača. Time biste uzrokovali kvar.

Απενεργοποιήστε τον εκτυπωτή και, στη συνέχεια, ενεργοποιήστε τον ξανά κρατώντας πατημένο το <sub>ω</sub> και το <sup>(1</sup>)

Не допирајте ги белиот плоснат кабел, проѕирниот дел и цевките за мастило што се наоѓаат во печатачот. Со тоа може да предизвикате дефект.

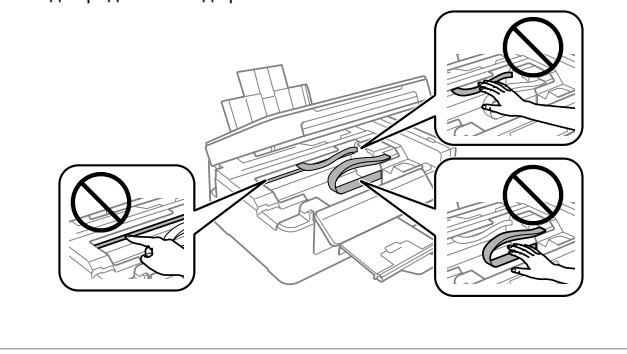

Natisnite vzorec za preverjanje šob, da preverite, ali so šobe tiskalne glave zamašene. Izklopite tiskalnik, zadržite tipki  $\circledcirc$  in  $\circlearrowright$  ter znova vklopite tiskalnik.

Исклучете го печатачот, а потоа повторно вклучете го додека ги држите притиснати  $\otimes$  и  $\circlearrowright$ 

Ако забележите празни сегменти или испрекинати линии како што е прикажано во (b), одете на чекор $\bullet$ .

# **Εμπλοκή χαρτιού καθαρισμού / Odstranjevanje zagozdenega papirja / Uklanjanje zaglavljenog papira / Вадење на заглавената хартија**

# **Ενδείξεις σφαλμάτων / Indikatorji napak / Pokazivači pogreške / Индикатори за грешка**

- $\mathscr D$  Αν παρατηρήσετε ότι λείπουν τμήματα ή κόβονται οι γραμμές στις εκτυπώσεις σας, δοκιμάστε τις παρακάτω λύσεις. Če na izpisih opazite manjkajoče dele ali prekinjene črte, poskusite z naslednjimi rešitvami.
	- Ako uočite da na ispisanoj stranici nedostaju dijelovi ili su redovi isprekidani, isprobajte sljedeće korake.
	- Ако видите празни сегменти или испрекинати линии во отпечатените документи, обидете се со следниве решенија.

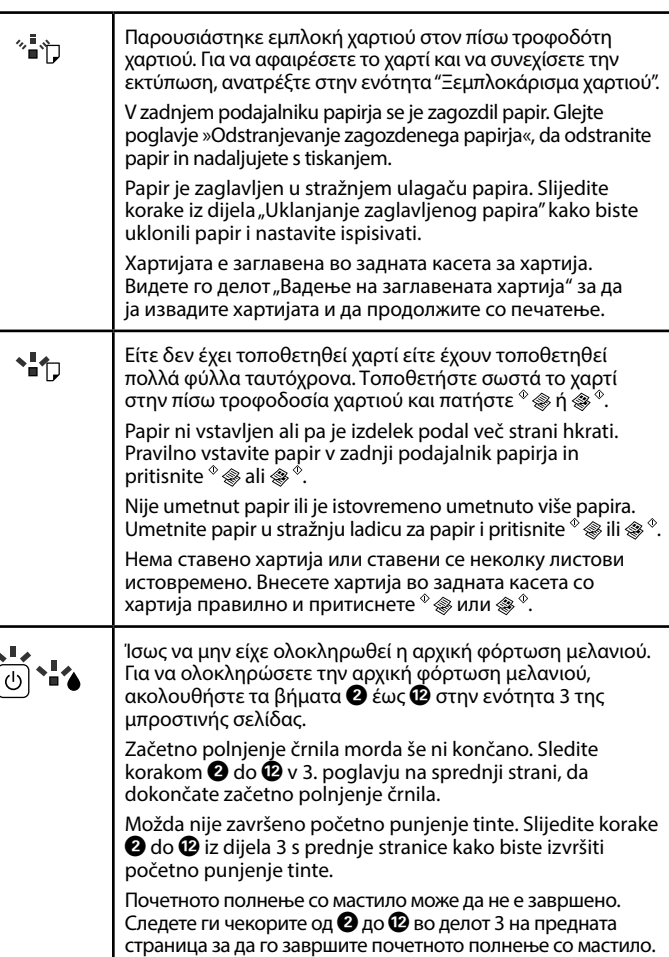

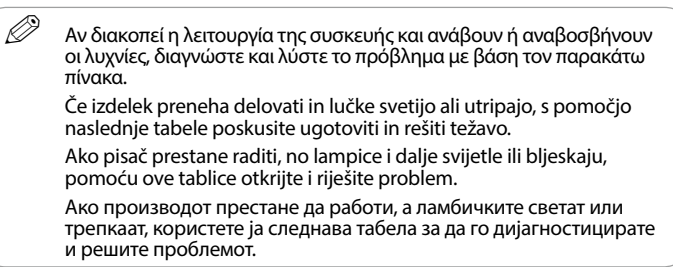

### '»<del>- የ</del> : αναβοσβήνει / utripa / bljeskaju / трепка

# : αναμμένη / sveti / svijetle / свети

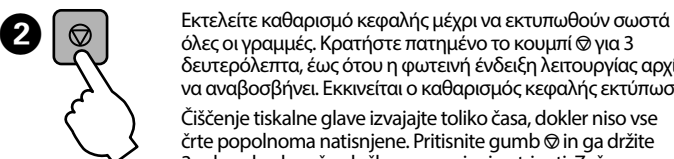

δευτερόλεπτα, έως ότου η φωτεινή ένδειξη λειτουργίας αρχίσει να αναβοσβήνει. Εκκινείται ο καθαρισμός κεφαλής εκτύπωσης. Čiščenje tiskalne glave izvajajte toliko časa, dokler niso vse črte popolnoma natisnjene. Pritisnite gumb  $\otimes$  in ga držite 3 sekunde, da začne lučka za napajanje utripati. Začne se čiščenje glave.

Pokrenite čišćenje ispisne glave dok se potpuno ne ispišu svi redovi. Zadržite  $\circledcirc$  3 sekunde dok lampica napajanja ne počne treptati. Pokreće se čišćenje glave pisača.

Извршете чистење на главата за печатење додека целосно не се отпечатат сите линиии. Држете го притиснато копчето y три секунди додека копчето за вклучување не почне да трепка. Почнува чистењето на главата за печатење.

Ασφαλίστε την κεφαλή

## **Βοήθεια ποιότητας εκτύπωσης / Pomoč za kakovost tiskanja / Pomoć za kvalitetu ispisa / Помош за квалитетот на печатењето**

Εκτυπώστε ένα δείγμα ελέγχου ακροφυσίων για να ελέγξετε εάν τα ακροφύσια της κεφαλής εκτύπωσης είναι φραγμένα.

Αν παρατηρήσετε ότι λείπουν τμήματα ή κόβονται γραμμές όπως απεικονίζεται στο (b), μεταβείτε στο βήμα B.

Če opazite kakršne koli manjkajoče dele ali prekinjene črte, kot je prikazano na sliki (b), glejte korak <sup>2</sup>. Ispišite uzorak provjere mlaznice kako biste provjerili jesu li začepljene mlaznice

ispisne glave.

Isključite pisač i zatim ga uključite dok držite pritisnute  $\otimes$  i  $\circlearrowleft$ . Ako zapazite da nedostaju bilo koji segmenti ili prelomljene redove kako je prikazano u dijelu (b), prijeđite na korak $\bullet$ .

Отпечатете шема за проверка на прскалките за да проверите дали прскалките на главата за печатење се затнати.

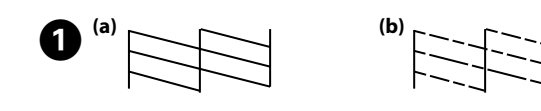

- Q Ο καθαρισμός χρησιμοποιεί λίγο μελάνι από όλα τα δοχεία, γι' αυτό εκτελείτε καθαρισμό μόνο όταν η ποιότητα εκτύπωσης μειώνεται. Pri čiščenju je porabljenega nekaj črnila iz vseh posod, zato čiščenje izvajajte le, če se kakovost izpisov zniža.
	- Čišćenje koristi nešto tinte iz svih spremnika, stoga pokrenite čišćenje samo u slučaju slabljenja kvalitete ispisa.
	- За чистењето се користи мастило од сите резервоари, така што чистење треба да се извршува ако се намали квалитетот ма печатење.

**Οδηγίες ασφαλείας / Varnostna navodila /** 

**Sigurnosne upute / Безбедносни упатства**

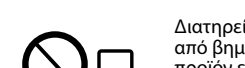

Διατηρείτε το προϊόν σε απόσταση τουλάχιστον 22 εκ. από βηματοδότες καρδιάς. Τα ραδιοκύματα από το προϊόν ενδέχεται να επηρεάσουν δυσμενώς τη λειτουργία

καρδιακών βηματοδοτών.

Izdelek naj bo vedno vsaj 22 cm proč od srčnih spodbujevalnikov. Radijski valovi, ki jih oddaja ta izdelek, lahko negativno vplivajo

na delovanje srčnih spodbujevalnikov.

Maschinenlärminformations-Verordnung 3. GPSGV: Der höchste Schalldruckpegel beträgt 70 dB(A) oder weniger gemäss EN ISO 7779.

Das Gerät ist nicht für die Benutzung im unmittelbaren Gesichtsfeld am Bildschirmarbeitsplatz vorgesehen.<br>Um störende Reflexionen am Bildschirmarbeitsplatz zu vermeiden, darf dieses Produkt nicht im<br>unmittelbaren Gesichtsf

AEEE Yönetmeliğine Uygundur.

Ürünün Sanayi ve Ticaret Bakanlığınca tespit ve ilan edilen kullanma ömrü 5 yıldır.

Tüketicilerin şikayet ve itirazları konusundaki başvuruları tüketici mahkemelerine ve tüketici hakem

heyetlerine yapılabilir.<br>Üretici: SEIKO EPSON CORPORATION<br>Adres: 3-5, Owa 3-chome, Suwa-shi, Nagano-ken 392-8502 Japan<br>Tel: 81-266-52-3131<br>Web: http://www.epson.com/

Обладнання відповідає вимогам Технічного регламенту обмеження використання деяких небезпечних речовин в електричному та електронному обладнанні.

Для пользователей из России срок службы: 3 года.

#### Windows® is a registered trademark of the Microsoft Corporation.

Mac is a trademark of Apple Inc., registered in the U.S. and other countries.

Android™ is a trademark of Google Inc.

The contents of this manual and the specifications of this product are subject to change without notice.

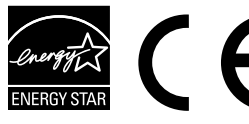

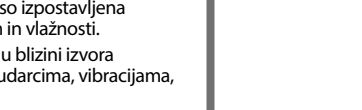

# **Questions?**

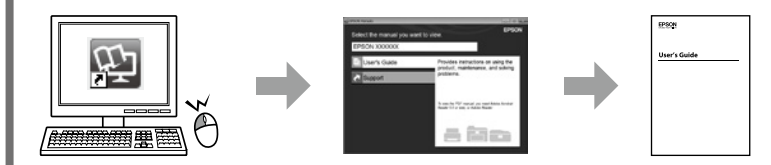

Μπορείτε να ανοίξετε τις *Οδηγίες χρήστη* (PDF) από το εικονίδιο συντόμευσης ή να κατεβάσετε τις πιο πρόσφατες εκδόσεις από την παρακάτω τοποθεσία web.

*Navodila za uporabo* (PDF) lahko odprete prek ikone za bližnjico ali prenesete najnovejše različice s tega spletnega mesta.

Otvorite dokument *Korisnički vodič* (PDF) preko ikone prečaca ili preuzmite najnovije verzije sa sljedećeg mrežnog mjesta.

Може да го отворите *Упатството за корисникот* (PDF) преку иконата за брз пристап или да ги преземете најновите верзии од следнава веб-локација.

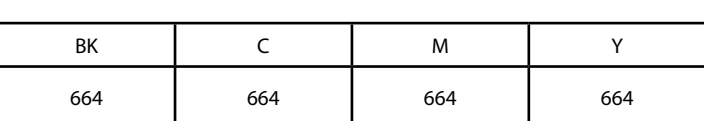

**Μπουκαλάκια μελανιού / Plastenke s črnilom /** 

# **Bočice s tintom / Шишенца со мастило**

- c Αν δεν χρησιμοποιείτε το προτεινόμενο γνήσιο μελάνι Epson, υπάρχει κίνδυνος βλάβης, την οποία δεν καλύπτουν οι εγγυήσεις της Epson. Uporaba drugih originalnih Epsonovih črnil lahko povzroči poškodbe, ki jih jamstvo družbe Epson ne krije.
	- Uporaba originalne Epson tinte koja nije ovdje navedena može izazvati štetu koju ne pokrivaju jamstva tvrtke Epson.

Ако се користи оригинално мастило Epson што е поинакво од наведеното, може да дојде до оштетувања што не ги покрива гаранцијата на Epson.

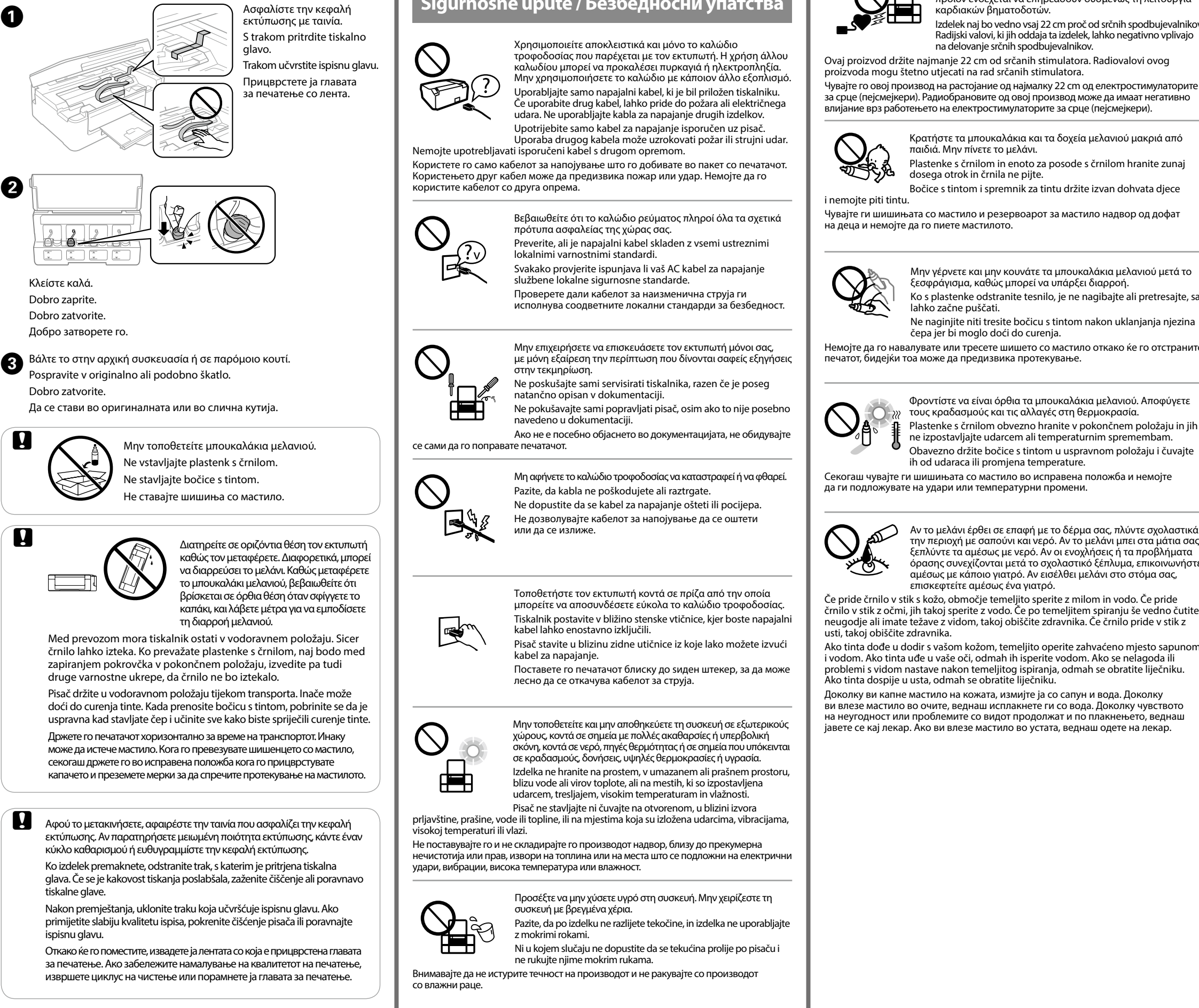

Κρατήστε τα μπουκαλάκια και τα δοχεία μελανιού μακριά από

παιδιά. Μην πίνετε το μελάνι.

Plastenke s črnilom in enoto za posode s črnilom hranite zunaj

dosega otrok in črnila ne pijte.

Bočice s tintom i spremnik za tintu držite izvan dohvata djece

Чувајте ги шишињата со мастило и резервоарот за мастило надвор од дофат на деца и немојте да го пиете мастилото. Μην γέρνετε και μην κουνάτε τα μπουκαλάκια μελανιού μετά το ξεσφράγισμα, καθώς μπορεί να υπάρξει διαρροή. Ko s plastenke odstranite tesnilo, je ne nagibajte ali pretresajte, saj lahko začne puščati. Ne naginjite niti tresite bočicu s tintom nakon uklanjanja njezina čepa jer bi moglo doći do curenja. Немојте да го навалувате или тресете шишето со мастило откако ќе го отстраните печатот, бидејќи тоа може да предизвика протекување. Φροντίστε να είναι όρθια τα μπουκαλάκια μελανιού. Αποφύγετε τους κραδασμούς και τις αλλαγές στη θερμοκρασία. Plastenke s črnilom obvezno hranite v pokončnem položaju in jih ne izpostavljajte udarcem ali temperaturnim spremembam. Å∘ Obavezno držite bočice s tintom u uspravnom položaju i čuvajte ih od udaraca ili promjena temperature. Секогаш чувајте ги шишињата со мастило во исправена положба и немојте да ги подложувате на удари или температурни промени.

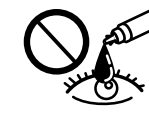

Αν το μελάνι έρθει σε επαφή με το δέρμα σας, πλύντε σχολαστικά

την περιοχή με σαπούνι και νερό. Αν το μελάνι μπει στα μάτια σας, ξεπλύντε τα αμέσως με νερό. Αν οι ενοχλήσεις ή τα προβλήματα όρασης συνεχίζονται μετά το σχολαστικό ξέπλυμα, επικοινωνήστε αμέσως με κάποιο γιατρό. Αν εισέλθει μελάνι στο στόμα σας, επισκεφτείτε αμέσως ένα γιατρό.

Če pride črnilo v stik s kožo, območje temeljito sperite z milom in vodo. Če pride črnilo v stik z očmi, jih takoj sperite z vodo. Če po temeljitem spiranju še vedno čutite neugodje ali imate težave z vidom, takoj obiščite zdravnika. Če črnilo pride v stik z usti, takoj obiščite zdravnika.

Ako tinta dođe u dodir s vašom kožom, temeljito operite zahvaćeno mjesto sapunom i vodom. Ako tinta uđe u vaše oči, odmah ih isperite vodom. Ako se nelagoda ili problemi s vidom nastave nakon temeljitog ispiranja, odmah se obratite liječniku. Ako tinta dospije u usta, odmah se obratite liječniku.

Доколку ви капне мастило на кожата, измијте ја со сапун и вода. Доколку ви влезе мастило во очите, веднаш исплакнете ги со вода. Доколку чувството на неугодност или проблемите со видот продолжат и по плакнењето, веднаш јавете се кај лекар. Ако ви влезе мастило во устата, веднаш одете на лекар.

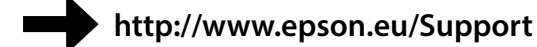

**Μεταφορά / Prevoz / Transport / Tранспорт**